## **Partie du programme : ORIGINE DE LA MATIERE DES ETRES VIVANTS**

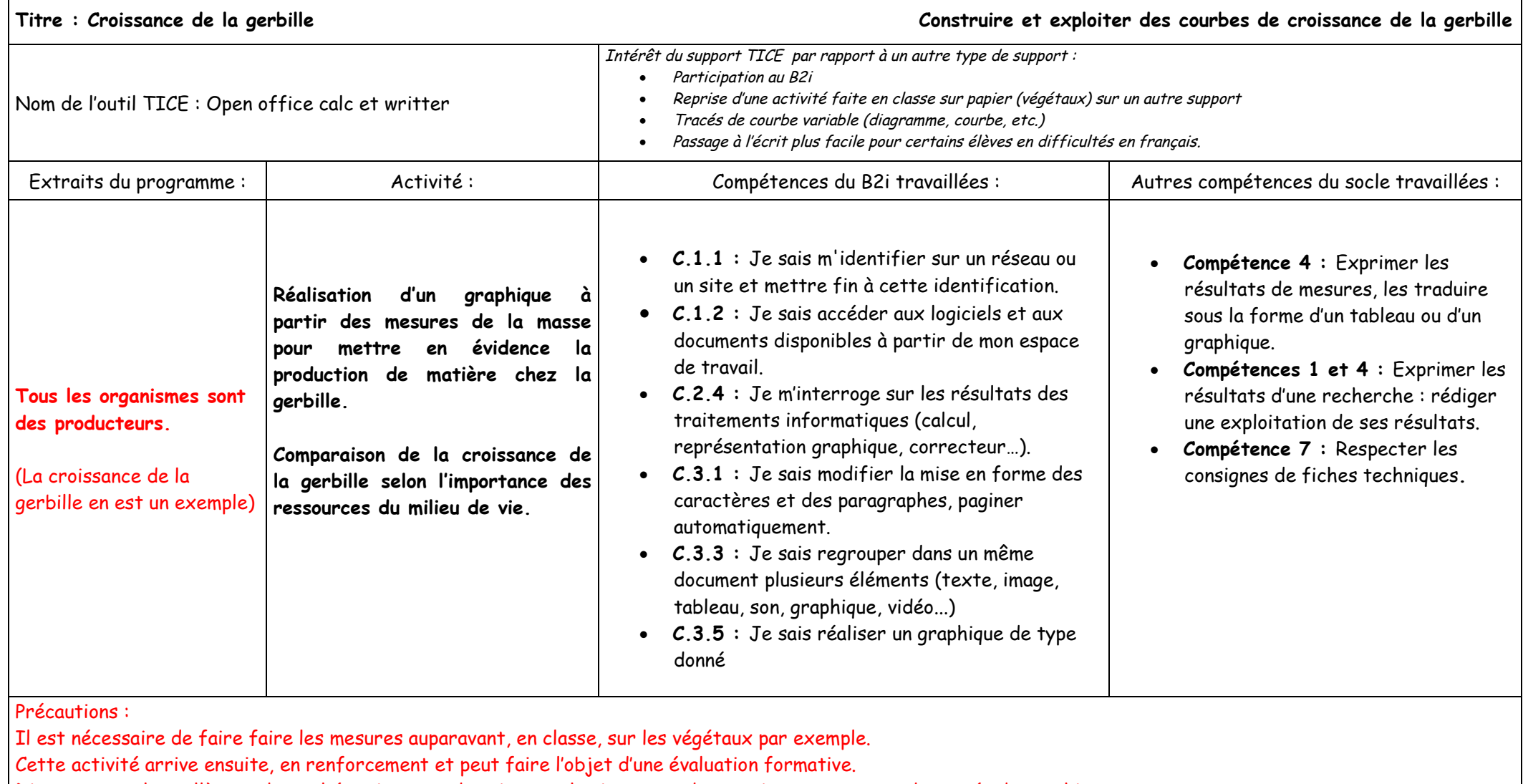

Discuter avec les collègues de mathématiques et de sciences physiques sur des consignes communes de tracés de graphiques.

Auteur de la fiche : Caroline LE BOURG

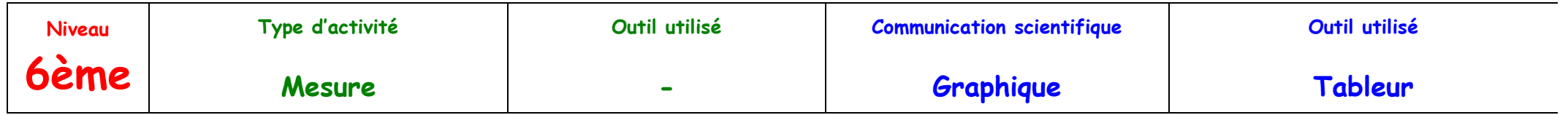

## **Construction d'une courbe de croissance et exploitation des données**

Les gerbilles sont des mammifères. Dès leur naissance et pendant leur premier mois, la jeune gerbille est allaitée par sa mère.

Voici, dans le tableau ci-dessous, les résultats obtenus dans un élevage :

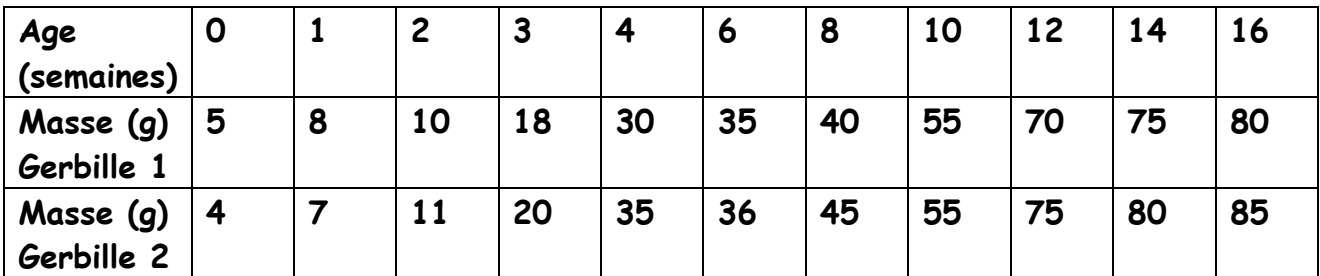

## **Pour vous guider dans la saisie des résultats et le tracé du graphique.**

- **Allumer l'ordinateur**
- **A l'aide du menu « démarrer » ouvrir, « open office.org.calc »**
- **Sur la feuille vierge du document, placer le temps, sur la première ligne (A1) et entrer les valeurs (chiffres du tableau ci –dessus).**
- **Placer la masse de la gerbille 1, sur la seconde ligne (A2) et entrer les valeurs.**
- **Cliquer sur « insérer diagramme ».**
- **Cliquer sur la « première ligne comme étiquette ».**
- **Cliquer sur « suivant ».**
- **Cliquer sur « courbe ».**
- **Cliquer sur « ligne ».**
- **Cliquer sur « suivant ».**
- **Cliquer devant « axe x » et « axe y ».**
- **Cliquer sur « ligne ».**
- **Cliquer sur « suivant »**
- **Externe Un titre au graphique.**
- **Remplir les informations concernant l'axe x (temps) et l'axe y (masse).**
- **Pour imprimer, demander avant à l'enseignante : pour cela : vérifier les paramètres avant « aperçu avant impression »**
- **Refaire la même chose mais pour la gerbille 2.**

Compétences B2i

- (1.1) Je sais m'identifier sur un réseau ou un site et mettre fin à cette identification.
- (1.2) Je sais accéder aux logiciels et aux documents disponibles à partir de mon espace de travail…
- (2.4) Je m'interroge sur les résultats des traitements informatiques (calcul, représentation graphique, correcteur…)
- (3.1) Je sais modifier la mise en forme des caractères et des paragraphes, paginer automatiquement
- (3.3) Je sais regrouper dans un même document plusieurs éléments (texte, image, tableau, son, graphique, vidéo...)
- (3.5) Je sais réaliser un graphique de type donné

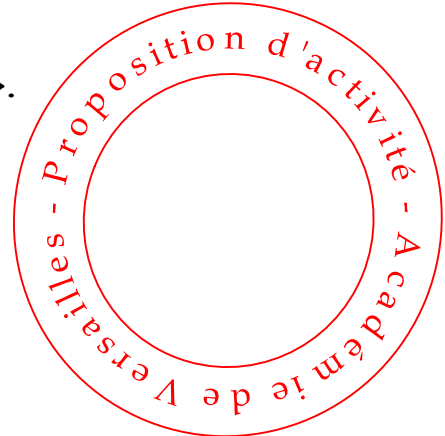

## **Présentation et exploitation des résultats.**

- **A l'aide du menu « démarrer » ouvrez, « open office.org.writter »**
- **A l'aide de l'ordinateur, présentez votre travail :**
	- **Ecrivez votre nom**
	- **Insérez les deux graphiques l'un sous l'autre**
	- **Mettez un titre.**
- **Toujours en utilisant l'ordinateur, répondez aux questions suivantes :**
	- 1. **Comparez les deux graphiques (quels sont les points communs et les différences que vous observez ?)**
	- 2. **Proposez des explications aux différences observées.**

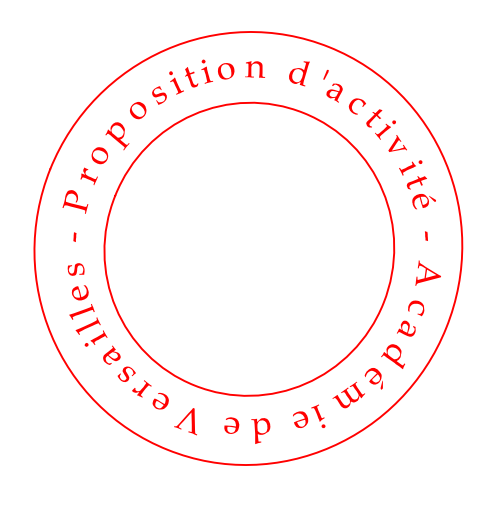